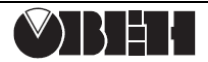

# **ПР-Кит**

# **Микроконтроллерный модуль Руководство по эксплуатации**

# **1 Назначение**

Модуль ПР-Кит предназначен для ознакомления с:

- Принципами работы приборов линейки «Программируемые реле» компании ОВЕН;
- Основами программирования на языке функциональных блоков (FBD) в среде программирования OWEN Logic.

## **2 Технические характеристики**

- Номинальное напряжение питания модуля, V<sub>in</sub>: +5 В
- Потребляемая мощность, не более: 0,3 Вт;
- $\Gamma$ Питание внешних устройств по шине +5 В: (V<sub>in</sub>-0,7) В…(Vin-0,3) В, выходной ток 400 мА;
- Питание внешних устройств по шине +3,3 В: (3,3±1,0 %) В, выходной ток 100 мА;
- Максимальный выходной ток питания внешних устройств по шине «+3,3 В», внешнее питание «+5 В»: 100 мА;
- Максимальный выходной ток питания внешних устройств по шине «+3,3 В», питание от «USB»: 40 мА.
- Габаритные размеры модуля, мм: 75 х 55;
- Масса, кг, не более: 0,2.

## **3 Конструкция**

Модуль выполнен в виде бескорпусной печатной платы, на которой расположены клеммы для соединения с внешними устройствами, клеммник для подключения внешнего питания, два клеммника для питания внешних устройств, две программируемые кнопки и разъем microUSB для подключения к ПК (см. рисунок 3.1).

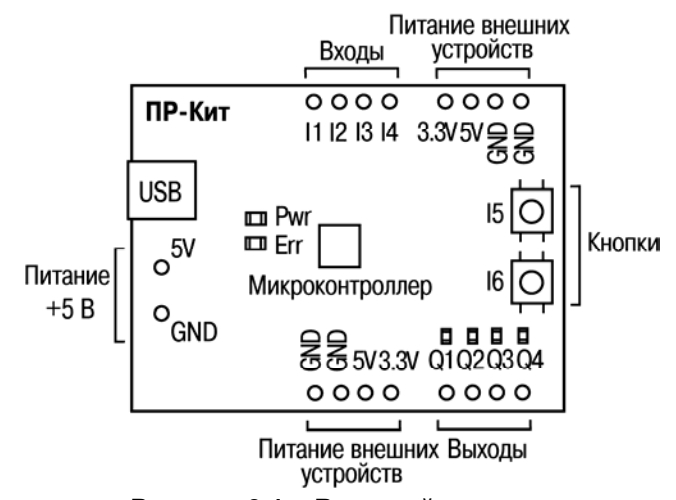

#### **Рисунок 3.1 – Внешний вид модуля**

При подаче питания на модуль, начинает светиться светодиод «**Pwr**», расположенный на лицевой стороне модуля. Клеммники выходов **Q1**…**Q4** снабжены светодиодами, сигнализирующими задействовании одного из них.

## **4 Меры безопасности**

Опасное для жизни напряжение в цепях модуля отсутствует. Во избежание «короткого замыкания», не допускать попадания влаги на модуль. При работе, избегать контакта проводящих предметов с клеммниками.

#### **5 Указания по монтажу и эксплуатации**

Модуль подключается в соответствии со схемами, приведенными в Приложении Б. Соединение с ПК осуществляется кабелем, входящим в комплект поставки.

Модуль монтируется на объект согласно рисунку А.1.

### **6 Работа с модулем**

Логика работы прибора определяется при<br>имировании пользовательского проекта. программировании пользовательского проекта. Записанный в память модуля пользовательский проект начинает исполняться при подаче питания.

### **Пример работы с модулем**

- 1. Подключите модуль к ПК с установленной операционной системой Windows XP/Vista/7 с помощью интерфейса USB, используя входящий в комплект поставки кабель;
- 2. Установите драйвер модуля, используя inf-файл «**PR-Kit.inf**», находящийся на диске в папке «Драйвер»;
- 3. Установите среду программирования OWEN Logic, дистрибутив которой находится на диске в папке «Setup OWEN Logic»;
- 4. Запустите приложение OWEN Logic.ехе;
- 5. Откройте проект «**Демо-проект.owl**», находящийся на диске в папке «Демо-проект»;
- 6. Запишите проект в модуль, используя пункт меню «**Прибор | Записать программу в прибор**»;
- 7. Нажмите одновременно кнопки **I5** и **I6** и убедитесь, что светодиод выхода **Q4** периодически светится при удержании кнопок в нажатом состоянии.

### **7 Маркировка и упаковка**

- При изготовлении на модуль наносятся:
- наименование;
- товарный знак предприятия-изготовителя;
- год изготовления.

Упаковка модуля производится в пакеты.

## **8 Транспортирование и хранение**

8.1 ПР-Кит следует транспортировать в упаковке при температуре от минус 25 °С до +80 °С и относительной влажности воздуха не более 95 % (при +35 °С).

8.2 Транспортирование допускается всеми видами закрытого транспорта.

8.3 Модуль должен храниться в упаковке в закрытых складских помещениях при температуре от 0 до +55 °С и относительной влажности воздуха не более 95 % (при +35 °С). Воздух помещения не должен содержать агрессивных паров и газов.

#### **9 Гарантийные обязательства**

9.1 Изготовитель гарантирует соответствие прибора ТУ при соблюдении условий эксплуатации, транспортирования, хранения и монтажа.

9.2 Гарантийный срок эксплуатации - 24 месяца со дня продажи.

9.3 В случае выхода прибора из строя в течение гарантийного срока при соблюдении пользователем условий эксплуатации, транспортирования, хранения и монтажа предприятие-изготовитель обязуется осуществить его бесплатный ремонт или замену.

9.4 В случае необходимости гарантийного и постгарантийного ремонта продукции пользователь может обратиться в любой из региональных сервисных центров, адреса которых приведены на сайте компании: www.owen.ru.

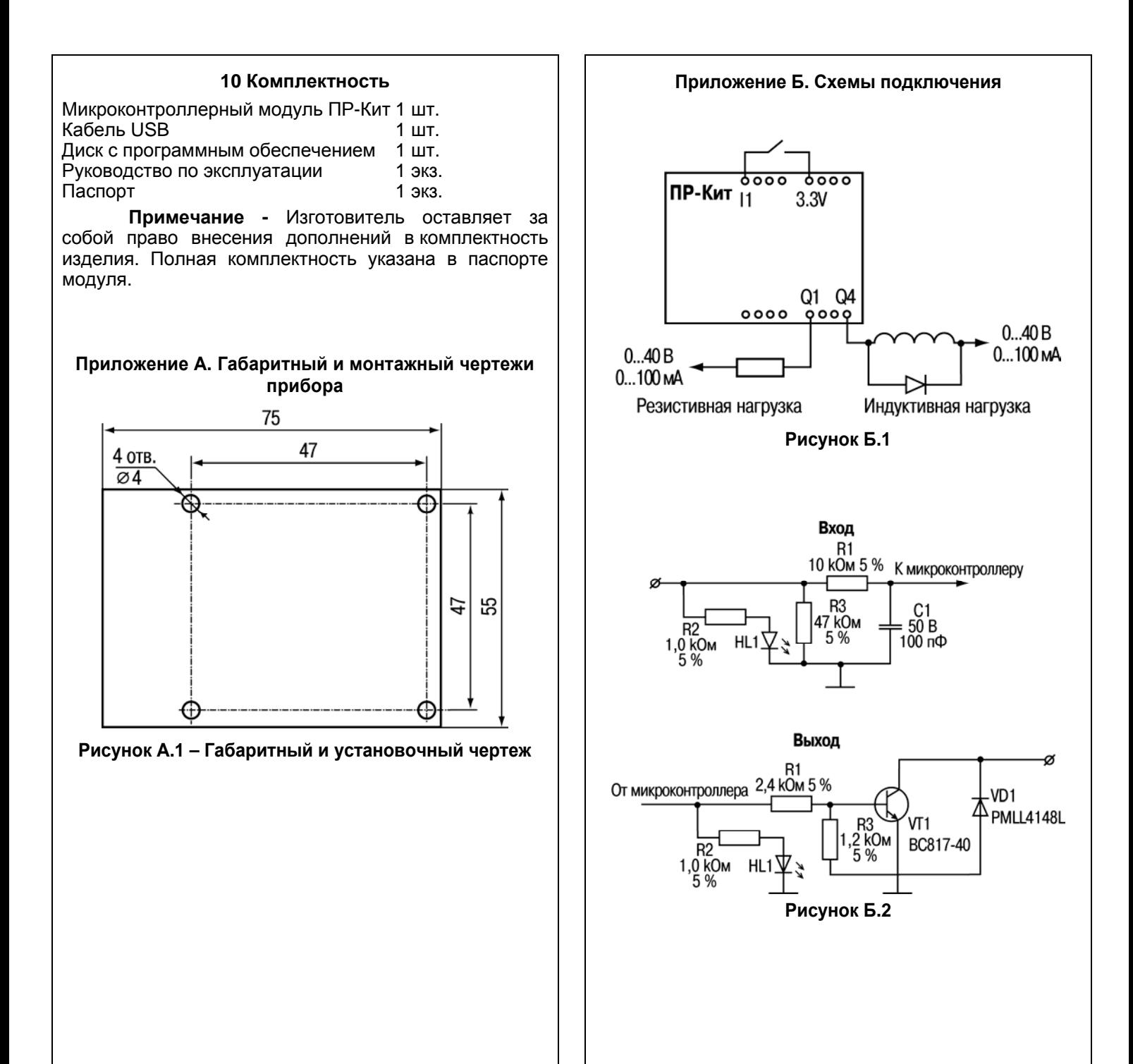

111024, Москва, 2 я ул. Энтузиастов, д. 5, корп. 5 Тел.: (495) 221 60 64 (многоканальный) Факс: (495) 728 41 45 www.owen.ru Отдел сбыта: sales@owen.ru Группа тех. поддержки: [support@owen.ru](mailto:support@owen.ru)

**Рег. № 1575**